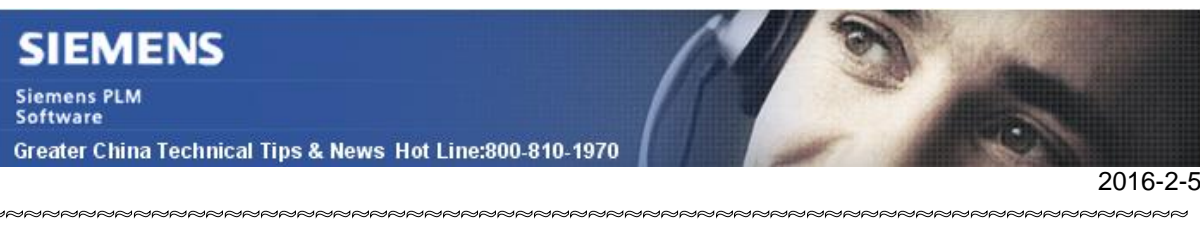

### **Siemens PLM Software** 技術技巧及新聞

歡迎流覽《Siemens PLM Software 技術技巧及新聞》,希望它能成為 Siemens PLM Software 技術支援團隊將 Siemens PLM Software 最新產品更新、技術技巧及新聞傳遞給用戶的一種途徑

#### **Date: 2016/02/05**

#### **NX Tips**

# **1.** 調整表格或注釋中顯示參數的保留小數位。

當在表格或者注釋中關聯並顯示某個參數的時候,如何控制這個參數的小數保留位數? 建立或編輯表格中顯示的參數時,調整小數點後面的數位就能控制顯示小數位數了。 例如需要保留小數點後 5 位元: <X0.5@p0>

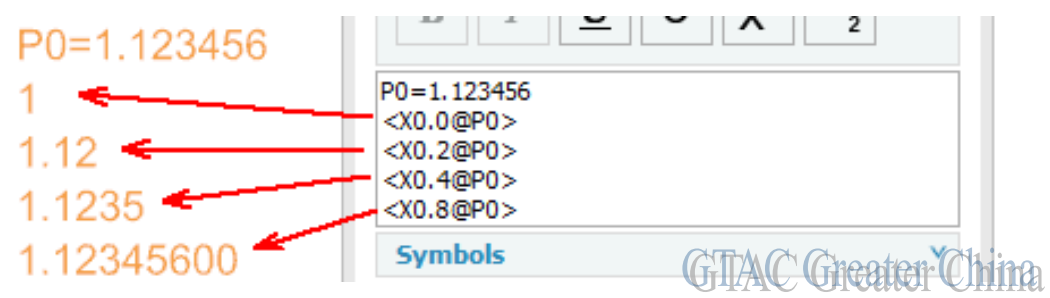

## **2.** 修改儲存格樣式

如果我們通過選擇表格或者裝配明細表aMB3aCell settings 的方法來修改儲存格樣式, 那麼修改只對當前表格中的儲存格有效,並不會影響表格以及列的樣式。其結果是新增加 的表格行還是會按照原來的樣式顯示。

如果需要修改表格列,而不是僅僅修改單個儲存格的樣式,需要按照下面步驟選擇所有 columns 再修改。我們以明細表為例:

## 1) 選擇 part listàMB3

- 2) 選擇 SelectàColumns 這樣會選擇明細表的所有列
- 3) 最後再選擇 MB3àsettings.

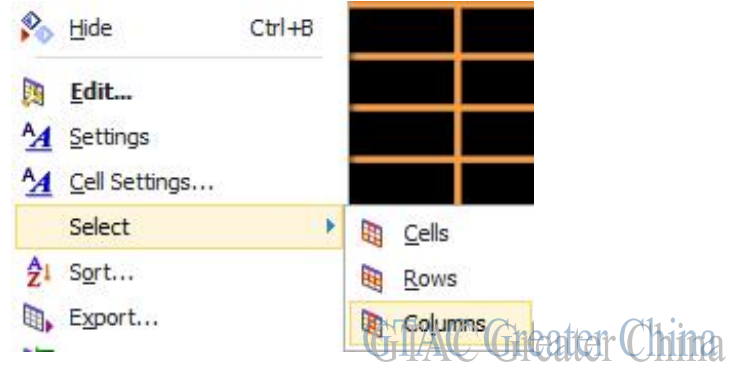

按照你的要求修改顏色等樣式,更新表格即可.

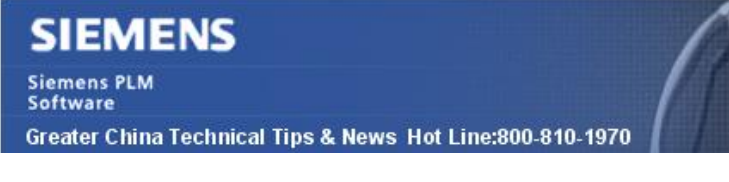

#### **Tecnomatix Tips**

## 3. 有沒有辦法用 **FTP** 的方法來設置 **system root** 目錄**?**

### 問題**/**症狀

當前, 下面的方法是設置 system root 的一般步驟

- 1. 在 eMserver 中設置一個目錄最為 system root 並共用
- 2. 在用戶端映射一個網路路徑到 eMserver 上的共用盤
- 3. 設置 svstem root 的共用路徑

現在的問題是出於企業安全考慮, 能否不用共用盤符,使用其他方法達到共用 system root 的目的?

比如使用 FTP.

Greater China

## 解決方法

目前沒有針對這個需求的解決方法, 所有的應用都需要通過映射網路路徑的方法實現.

目前沒有一個簡單有效的方法來進入另外一個使用者機器的共用目錄. 而且對於使用者的 3D 資料來說還有個運行效率問題,其他的方法可能會帶來運行顯示速度跟不上的問題

綜上所述,我們的軟體目前只有能用共用目錄的方法來解決 system root 共用問題..

ME&S Service Team PRC Helpdesk (Mandarin): 800-810-1970 Taiwan Helpdesk (Mandarin): 00801-86-1970 HK Helpdesk (Cantonese): 852-2230-3322 Helpdesk Email: [helpdesk\\_cn.plm@siemens.com](mailto:helpdesk_cn.plm@siemens.com) Global Technical Access Center: <http://support.ugs.com> Siemens PLM Software Web Site: <http://www.plm.automation.siemens.com> Siemens PLM Software (China) Web Site: [http://www.plm.automation.siemens.com/zh\\_cn/](http://www.plm.automation.siemens.com/zh_cn/)

此e-mail newsletter 僅提供給享有產品支援與維護的Siemens PLM 軟體使用者。當您發現問題或 希望棄訂, 請發送郵件至 [helpdesk\\_cn.plm@siemens.com](mailto:helpdesk_cn.plm@siemens.com)騰擊,如棄訂,請在標題列中注明"棄 訂"

2016-2-5